Cristina Nita-Rotaru

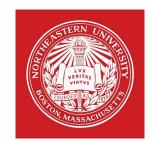

## CY2550: Foundations of Cybersecurity Section 03

Linux. Git

#### Linux shell and commands

# Linux

- Operating system (OS): the program which starts up when you turn on your computer and manages all the available resources on a computer (CPU, memory, hard disk, etc)
  - Controls hardware
  - Runs applications
  - Manages data and files
- UNIX was created in the late 1960s, originally created and implemented by Ken Thompson of Bell Labs, later many versions and mutations
- Linux is a freely distributed UNIX-based OS created by Linus Torvalds in 1991
  - Many distributions: Ubuntu, Debian, etc
  - Packet managers that make installation easier: apt for Linux

## Virtualization

| VM      VM      VM      VM | 1 |
|----------------------------|---|
| HYPERVISOR                 |   |
|                            | ] |

- Concept created around 1960, but adopted around 2000
- VM virtual machine or guest
- HYPERVISOR (virtual machine monitor) program that runs on the host OS and separates the physical resources from the VM
- Examples of hypervisors: VMWare, KVM, QEMU, VirtualBox

## Working environment for class

- Linux Ubuntu 20.4 running in VirtualBox
- For MI MAC users VMWare or UTM

## What is a "shell" ?

- Shell: A program that provides a "command line" interface which allows the user to enter commands which are translated by the shell into commands that are understood by the kernel so the kernel can execute them
  - Available with the program called terminal
- Default shell is bash
- Several shells, the user can chage their shell with command chsh
  - tcsh Turbo C SHell
  - csh C SHell
  - ksh Korn SHell
  - bash Bourne Again SHell
  - sh SHell

# Aliasing commands

The alias command assigns a command, possibly with many options and flags, to another name. Usually it is a shorter name or one that is easier to remember.

## Setting up an alias:

- **tcsh** syntax:
  - alias <aliased name> <original command>
- **bash** syntax:
  - alias <aliased name>=<original command>

## Environment variables

- The shell maintains information about its current state in the environment variables hold this information.
- You can view them with the command env
- You can change them with the command export (in bash)

## Important environment variables

- **HOME** your home directory.
- **USER** and **LOGNAME** your login ID.
- **HOSTNAME** the name of the host computer.
- **PWD** the current working directory.
- **MAIL** where your mail is located.
- PATH a list of directories in which to look for executable commands.
- Certain applications and commands may communicate with the shell and reference the environment variables that it maintains.

## Bin directories

- Program files or commands, also called binary executable files and script files
- Typically stored in bin (short for binary) directories throughout the system.
- If you take a look at the paths are stored in your \$PATH environment variable, you will notice that many of these directories end in .../bin.

## bash

- Almost any home installation of Linux defaults to the bash shell
- bash is one the many GNU.org (<u>http://www.gnu.org</u>) projects
- Each shell has a configuration file that is run when you start the shell, for bash it is called bashrc, it is a hidden file you can see with ls –a

## bash manuals:

A comprehensive online manual is provided at https://www.gnu.org/software/bash/manual/bash.html

# Shell scripting

- Usually shells are interactive that mean, they accept command as input from users and execute them.
- Shells also take files called Shell Scripts that contain a set of commands to be executed
- Shell scripts are written in shell scripting languages that are shell-specific.

## UNIX commands

#### command options(s) filename(s)

- Command: name of the utility or program to execute
  - Convention in UNIX, always lowercase
- options modify the way the command works
  - > typical to have a hyphen followed by a single character, such as **-a**.
  - a common convention under Linux to have options that are in the form of 2 hyphens followed by a word or hyphenated words, such as --color or --pretty-print.
- The filename is the last argument for a lot of UNIX commands. It is simply the file or files that you want the command to work on.
- Not all commands work on files

## Man Pages

- The man command allows you to access the MANual pages for a UNIX command.
- To get additional help on any of the commands listed below, you can always type man name\_of\_command at the command prompt.
- Examples:
  - man ssh
  - man passwd

### Is : lists the contents of a directory

- I : long directory listing
- > a : lists all files, including files which are normally hidden
- **F** : distinguishes between directories and regular files
- **pwd** : prints the current working directory
- **cd** : changes directories
  - > The difference between relative and absolute paths.
  - ▶ Special characters ., .., and ~.
- mkdir : creates a directory

### rmdir : removes a directory (assuming it is empty)

If you get an error that the directory isn't empty even though it looks empty, check for hidden files.

- **touch** : creates an empty file with the specified name, or if the file already exists it modifies the timestamp.
- **rm** : removes a file.
  - f : force deletion
  - r : recursive deletion
- **mv** moves a file, or renames a file
  - f : forces overwrite, if the destination file exists
- **cp** copies a file, leaving the original intact
  - f : forces overwrite, if the destination file exists
  - r : recursive copying of directories

- cat : shows the contents of a file, all at once
- more : shows the contents of a file, screen by screen
- less : also shows the contents of a file, screen by screen
- head : used to show so many lines form the top of a file
- tail : used to show so many lines form the bottom of a file

- Ipr : prints a file
- > alias : creates an alias for a command.
  - Aliases can be placed in your **.cshrc** login script.
  - ► Example: alias rm 'rm —i'.
- date : shows the date and time on the current system
- who : used to print out a list of users on the current system
- hostname : prints the hostname of the current computer
- whoami : prints your current username

# passwd

- The **passwd** command changes your UNIX password.
- This command is an example of a "no argument" command. Thus, the format of this command is just the command name itself.

## passwd

passwd is an interactive command, as once we have typed it, we need to interact with it.

# scp

- The scp command is a way to copy files back and forth between multiple computers.
- Formats for this command:
  - scp path/local\_name username@hostname:path/remote\_name
  - scp username@hostname:path/remote\_name path/local\_name

# UNIX Pipe (|)

- The pipe (|) creates a channel from one command to another, i.e. connects the output from one command to the input of another command
- It is useful to link commands together to perform more complex tasks that would otherwise take multiple steps

## • Examples:

- Count the number of users logged onto the current system.
  - The **who** command will give us line by line output of all the current users.
  - We could then use the **wc -I** to count the number of lines...
  - who | wc –l
- Display long listings in a scrollable page.
  - The **lpq** command will give us a list of the waiting print jobs.
  - Ipq | less

## **ps** : lists the processes running on the machine.

- **ps -u** username lists only your processes.
- **ps -a** : lists all processes running on the machine.
- The PID column of the listing, provides the information required by the kill command.

## kill : terminates a process

- kill process\_id : sends a terminate signal to the process specified by the process\_id (PID).
- In cases where the terminate signal does not work, the command "kill -9 process\_id" sends a kill signal to the process.
- nice : runs a process with a lower priority.

### SSH, HTTPS

# ssh (secure shell)

- 'Secure shell is a de facto standard for remote logins and encrypted file transfers.'
  [SSH communications inc.]
- Created in 1995 by Tatu Ylonen, a researcher at Helsinki University of Technology, Finland
- **ssh** allows you to securely connect to a remote computer
- Formats for this command:
  - ssh hostname
  - ssh username@hostname
  - ssh hostname -l username
- If you do not specify the username, it will assume that you want to connect with the same username that you have on this local computer
- Several protocols: ssh1, ssh2. openssh

## HTTPS

- HTTP protocol that allows communication for web applications
- ▶ HTTPS HTTP over TLS a secure version of HTTP
- It it the protocol that is used when you access web applications

- Different applications will require you to use either ssh or HTTPS
- For example when connecting to github you can use either ssh or HTTPS
- Both require public keys for secure communication

### Git and github

# Version control systems (VCS)

- Provide support for software development
- Backup
- Recovering deleted files
- Access from multiple machines
- Multiple writes on the same repository
- Merging conflicts
- Examples of VCS: Subversion (svn), mercurial, Visual
  SourceSafe (discontinued), git the most popular

## Git

- Created by Linus Torvalds, creator of Linux, in 2005
  - Came out of Linux development community
  - Designed to do version control on Linux kernel
- Git website: http://git-scm.com/
- Free on-line book: <u>http://git-scm.com/book</u>
- Reference page for Git: http://gitref.org/index.html
- Git tutorial: <u>http://schacon.github.com/git/gittutorial.html</u>
- Git for Computer Scientists:

http://eagain.net/articles/git-for-computer-scientists/

# Git and github

- You can run git on your machine to maintain versions of your files and to recover deleted files or different versions
  - git add filename
  - git commit filename –m "comment"
- You can also save your work on a remote repository, such that you can access it from any machine or work collaboratively with somebody else
  - Github is such a repository
- You communicate with the repo with
  - git clone when you get a copy of the repo
  - git push when you want to push updates to repo
  - git pull when you want to get updates from the repo

## git log

- Shows all the local commits
- git status
  - Shows what files are in the local repository
- git restore filename
  - Restores the filename from the repository; useful if you deleted a file

## git restore –source identifier of commit filename

Restores the filename from the commit identified by identifier

## Example of commit identifier

Author: XXX <xxx@hotmail.com> Date: Sun Sep 11 02:27:53 2022 +0200

Added the final feedback from reviewers

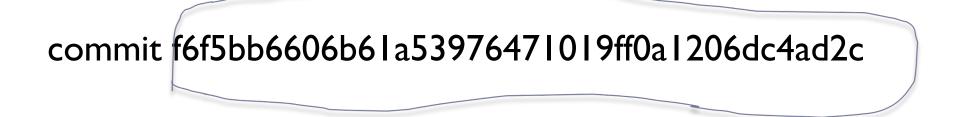

## Working environment for class

- Need to have your work on github
- Link github with gradescope so you can submit your assignments
- Make sure your most recent version is pushed in github before submitting your assignment